# **Igel** ~ヒートカッターを模した **3** 次元形状モデリング~

今泉 仁美 (指導教員:伊藤貴之)

# **1.** 概要

 モデリングとは 3DCG の制作において,物体の形状を 設計する段階を指す.映画などに使われている 3DCG は, 専用のモデリングソフトを用いて制作されているが,これ らのモデリングソフトは直感的ではなく,CG の知識や経 験の無い初心者には使いにくいものとなっている. 近年, 初心者でも直感的なモデリングができるような手法が提 案されてきた.しかし初心者に向けたインタフェースでは, 複雑な形状の制作は難しいことが多い.

 そこで本報告では,スチロール加工等に使われる工具で あるヒートカッターを模倣した,スケッチベースの 3 次元 形状モデリングの手法を提案する.ヒートカッターとは, 電熱線を利用して熱に弱いスチロールを切断するための 工具である.本手法では,ヒートカッターの電熱線の形状 と軌跡の両方を,ユーザがスケッチ入力する.ユーザはま ずヒートカッターの電熱線の形状をスケッチ入力し,それ を 3 次元座標系で自由に動かすことで,初期形状を削りな がら加工することができる.本手法では,切断する工具の 形状もユーザが自由に設計できるため,従来の手法では設 計することが困難だった形状を,直感的に設計することが できるようになると考えられる.

# **2.** 関連研究

手軽に簡単な 3 次元形状をモデリングするための手法 として,スケッチ入力をもとにして 3 次元形状を生成する 手法[1]が活発に研究されている.また、3次元ボリューム データを切断する手法[2]が研究されている。これらの手 法における切断面は,軌跡に沿った平面などに制限される. それに対して提案手法では,切断する工具の形状を設計で きるため,より複雑な切断面を持つ形状を設計できる.

また,彫刻刀などの工具を模倣して 3 次元形状を加工す る手法もいくつか報告されている[3].工具を模した手法 はユーザにとって直感的であり,ユーザの個性を表現する ことにも適している.また、彫刻刀のように3次元形状を 削る手法は,2 次元のスケッチ入力から 3 次元形状を復元 する手法よりも,細部の微調整に適している.

## **3.** 提案内容

本研究では,主にスチロール造形に使用されるヒートカ ッターという工具に着目した.ヒートカッターは,電熱線 で発泡スチロール等の素材を切断する工具である.電熱線 の形状を工夫することで,様々な使い方が可能になる.業 務用のヒートカッターでは,電熱線の形状は強度の問題で

自由に変形することはできないが,本手法では電熱線の形 状もユーザが自由に変形できるようにした.これによりユ ーザは、より自由に3次元形状を設計できる.また本手法 では,実際のヒートカッターでは実現できない閉曲線状の 刃も設計できるものとする.これにより,従来なら差集合 演算を必要とした形状も,より直感的に設計できる.

本手法では,ユーザは以下の 2 つのモードを切り替える ことで、3次元形状モデリングを行う.

- ヒートカッターの形状をスケッチ入力するための 2 次元モード
- ヒートカッターで 3 次元形状を加工する軌跡を入 力するための 3 次元モード

また本手法では,切断される物体の形状や切断面を,三 角形メッシュで表現する.

まずユーザは 2 次元モードでヒートカッターの形状を スケッチ入力する(図 1). 画面上でユーザが描画した曲線 は,図 2 に示すアルゴリズムにより,折れ線に近似される.

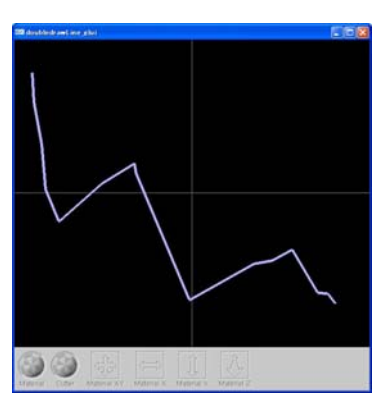

図 1:2 次元モードでの入力

近似のアルゴリズムは以下の通りである.入力された 曲線の始点と終点を端点とする線分と,曲線上の各頂点の 距離を計算し,距離が最大となる点を新しい頂点として線 分を 2 分割する.この処理を再帰的に反復し,最大距離が 閾値を越えなくなったら終了する.この処理によって曲線 を構成する頂点数を大幅に削減できるので,これ以降の処 理量を軽減し、実行時の処理速度低下を防ぐ.

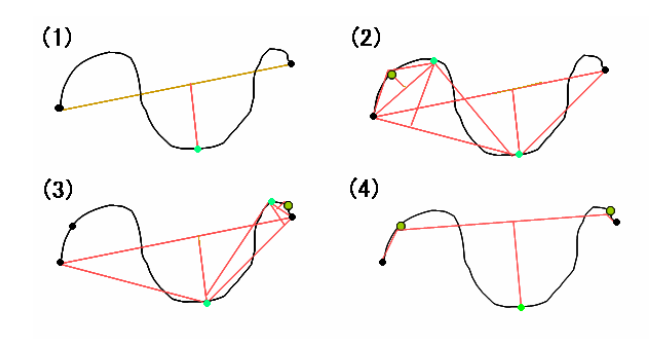

#### 図 2:2次元モードでの近似アルゴリズム

(1)では曲線の始点と終点をする線分からの距離が最大となる 点を求め、(2)では左側でそれを繰り返すことで、近似後の折 線の左から2番目を決定する. (3)で同じように右から2番目 も決定し、(2)と(3)で求めた点を基準として、求めた最大距離 が閾値を越えなくなるまでこれを繰り返す.

ヒートカッターの形状を決定後,3 次元モードに切り 替えると,近似された折れ線を 3 次元空間で自由に移動 させることができる.本手法では,ユーザが 3 次元モー ドで切断される物体を簡単に回転,平行移動できるよう に,GLUI を用いてサブウインドウからこれらの操作を 行えるようにする.3 次元モード時にユーザがヒートカ ッターの軌跡をスケッチ入力すると,画面上の 3 次元形 状を切断加工することができる.軌跡の入力が終了する と,以下の処理手順でメッシュが切断される.

まずヒートカッターによって作られる切断面を,メッ シュとして生成する.ヒートカッターの形状になってい る各頂点を,ユーザが入力した切断面の軌跡に沿って一 定間隔で平行移動させ,新しい頂点とする.新しい頂点 の生成は列単位で行われる(図 3).

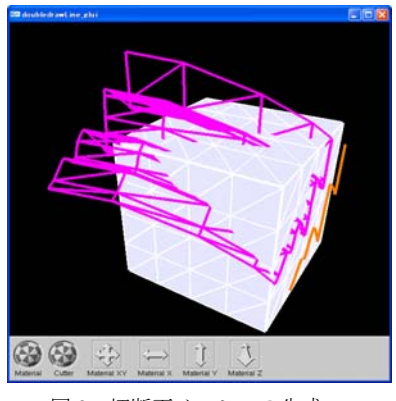

図 3: 切断面メッシュの生成

次に,生成した切断面メッシュと切断されるメッシュ の交差判定を行う.交差線が閉じている場合には次の処 理へ進む.交差線が閉じない場合(カッターの刃が切断 される物体の内部にある状態で切断を停止したときな ど)や,2 次元モードで入力された曲線が閉じている場 合の処理には,まだ対応していない.

次に、切断後のメッシュの生成を行う(図 4). 切断面 メッシュ,切断されるメッシュの両方とも,交差線に沿 って 2 つに分割する.2 つに切断された物体のうちどち らを残すかをこの時点でユーザに選択させる.選択され た物体の切り口に,切断面のメッシュを貼り付け,新し いメッシュとして処理を進める.

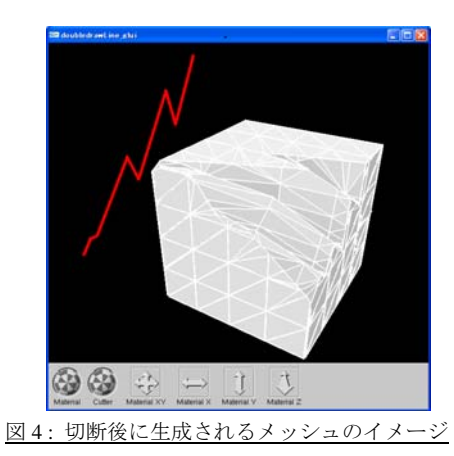

新しいメッシュが生成された後は,再びカッターの形 状を設計することも,そのまま切断し続けることもでき る.

## **4.** まとめと今後の課題

 本報告ではヒートカッターを模した新しいモデリン グの一手法を提案した.切断する処理の実装が完成した 後には,切断面を複数持つ場合の処理や,カッターの形 状が閉曲線の場合の処理などの実装をしていきたいと 考えている.また、手首のひねりのような複雑な操作の 実現や,入力デバイスをペンタブレットに変更し,筆圧 による奥行き方向の制御も考慮した操作,やすりをかけ る平滑化の処理など,より直感的で幅広い操作が可能に なるような実装方法を検討していきたい.

#### 参考文献

[1] T. Igarashi, S. Matsuoka, H. Tanaka, Teddy: A Sketching Interface for 3D Freedom Design, Proc. SIGGRAPH 99, pp. 409-416, 1999.

[2] 大和田, 赤保谷, F. Nielsen, 楠, 五十嵐, 切る, WISS 第 12 回インタラクティブシステムとソフトウェアに関 するワークショップ 2004, pp. 1-4.

[3] 水野, 岡田, 鳥脇, 横井, 仮想彫刻-仮想空間におけ る対話型形状生成の一手法, 情報処理学会論文誌, vol. 38, No. 12, pp. 2509-2516, 1997.